## ABRAVIBE A MATLAB/Octave toolbox for Noise and Vibration Analysis and Teaching Revision 2.0

Anders Brandt Department of Technology and Innovation University of Southern Denmark abra@iti.sdu.dk

May 13, 2018

# **Contents**

<span id="page-1-0"></span>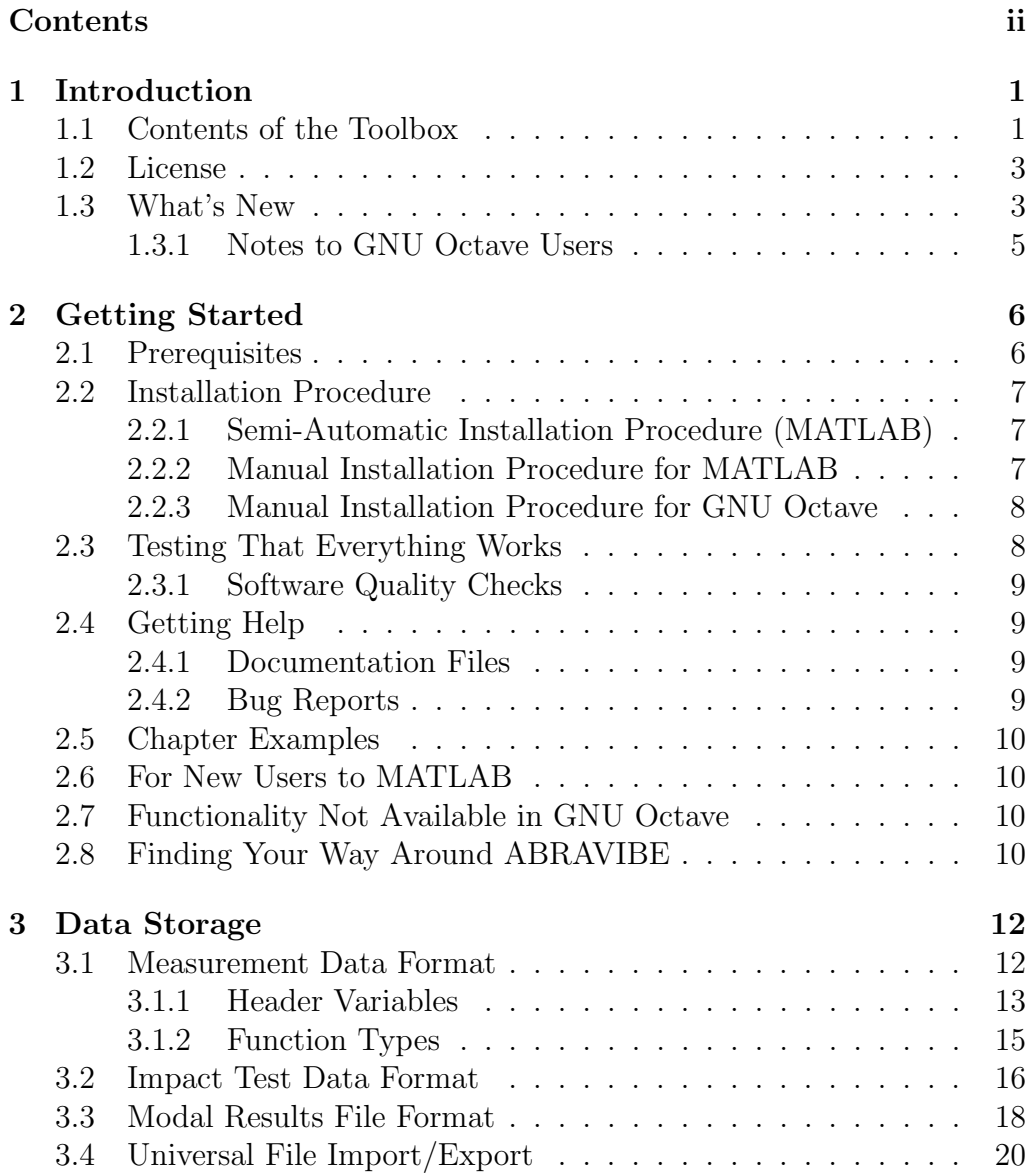

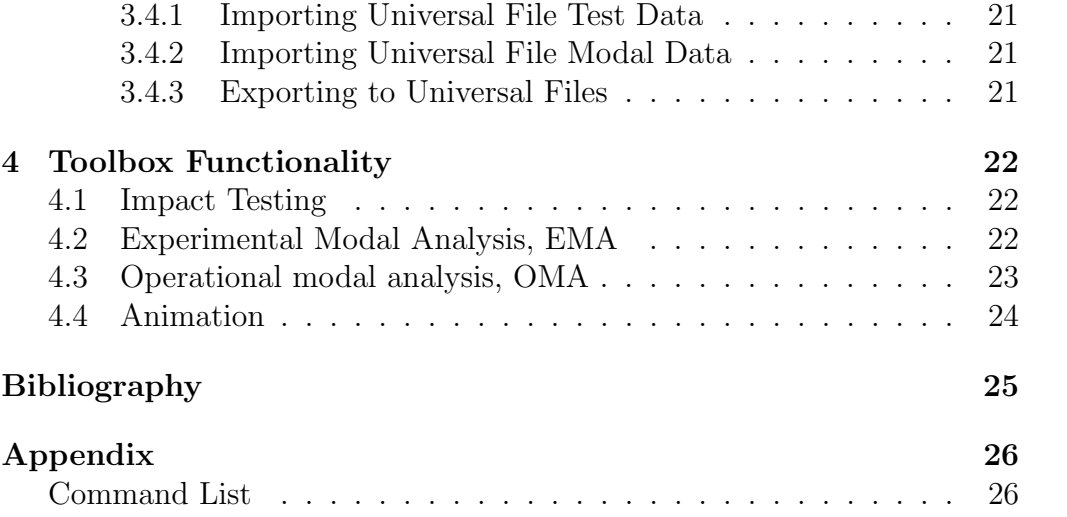

## <span id="page-3-0"></span>Chapter 1

## Introduction

### <span id="page-3-1"></span>1.1 Contents of the Toolbox

This document presents some important features of the ABRAVIBE toolbox. This toolbox is intended as an accompanying toolbox for the book [\[1\]](#page-27-1), to help understanding noise and vibration analysis as well as providing a powerful tool for those who need to teach students the topic of mechanical vibrations. Due to its powerful architecture you can also use it as an analysis tool. Please note, however, that the toolbox is published 'AS IS', with no warranty whatsoever of correct performance. See the license file for more information.

The ABRAVIBE toolbox can be downloaded by following the instructions at the book website at <http://www.abravibe.com>. Then follow the instructions in Section [2.2](#page-9-0) of this manual to install the toolbox. Note! After installing the toolbox, you should look in the directory AbraVibe Toolbox\ChapterExamples in which you will find a number of examples illustrating each chapter of the book [\[1\]](#page-27-1)!.

On the website there will also be published a number of example scripts which illustrate many of the topics in the book and other useful resources for learning about vibrations and vibration analysis. These examples are divided into subdirectories for each chapter of the book.

The ABRAVIBE toolbox was written in MATLAB<sup>[1](#page-3-2)</sup>. If you prefer free software, however, it has also been tested in GNU Octave, available from <http://www.octave.org>. There are, however, some important exceptions due to limitations in GNU Octave compared to MATLAB, see Section [2.7.](#page-12-2) This makes the use of the toolbox in Octave more and more limited, as ABRAVIBE develops. Particularly this includes some powerful graphical

<span id="page-3-2"></span><sup>&</sup>lt;sup>1</sup>MATLAB is a registered trademark by The MathWorks Inc., www.mathworks.com

user interface (GUI) based features. I therefore no longer encourage the use of ABRAVIBE with Octave, but leave it up to you to decide.

The toolbox comprises a comprehensive set of functions for generation of test data, and for data analysis. This essentially means it includes functionality similar to an advanced multi-channel measurement and analysis system for noise and vibration analysis. In addition, the powerful method for generating forced response data of a mechanical system (described in Section 6.5 in [\[1\]](#page-27-1)) is very attractive for teaching vibration analysis, as it gives you a tool to create simulated data for virtually any mechanical system. It is also important to validate a data analysis method you develop. The toolbox can thus be used for analyzing synthetically generated data as well as real, measured data, and it can cope with an unlimited number of measurement channels, much thanks to the included data storage formats (see Chapter [3\)](#page-14-0).

The toolbox includes functions for noise and vibration analysis such as

- A data browser GUI (MATLAB only) which allows you to import universal files (format 58) and browse and plot data
- Time domain simulation of mechanical systems, useful for creating experimental data from known mechanical systems (either knowing the mass, damping and stiffness matrices, or from a modal model), by applying known forces to the structure model
- Synthesizing frequency responses of mechanical systems (either knowing the mass, damping and stiffness matrices, or from a modal model)
- Time series integration, differentiation, statistics analysis, and  $1/n$ octave analysis
- Spectrum analysis by Welchs method and the smoothed periodogram method, time windows, etc.
- Frequency response estimation for single-input as well as multipleinput cases, including a GUI based software (if run in MATLAB) for impact testing, see Section [4.1](#page-24-1) for the latter method
- Principal component and virtual coherence analysis, for noise source identification etc.
- Rotating machinery analysis, including synchronous resampling order tracking
- Operating deflection shapes analysis
- Advanced functions for experimental modal analysis, EMA, parameter extraction
- One function (similar to covariance-driven SSI) for operational modal analysis, OMA, parameter extraction
- Universal file import/export of record types 58 (time data), and 15, 55, and 82 for modal data
- Animation<sup>[2](#page-5-2)</sup>, also see Section [4.4](#page-26-0)

#### <span id="page-5-0"></span>1.2 License

The toolbox, except the animate command, is published under the GNU General Public License (GNU GPL). For details of the legal information, see the file gpl license ver3 2007.txt. For details of copyright and license information for the animate command, please see inside the file animation.html in the help directory under the animate folder, or under the animate -- Help -- Animation Help inside the animate GUI.

As laid out by the license file, you can essentially use the toolbox for any purpose, commercial or noncommercial, as long as you keep the original toolbox file information, and, if you make any changes or additions, as long as you let your own software based on ABRAVIBE be published under GNU GPL. You can modify the files as you please, as long as you keep the original copyright information and clearly mark your changes. Good practice is to store modified files under new file names, to avoid confusion with the original.

If you find use of this toolbox outside the immediate scope (i.e. teaching yourself or others vibration analysis), I will be glad if you let me know by writing an email to [abra@iti.sdu.dk.](mailto:abra@iti.sdu.dk) Also, if you use this toolbox for any scientific work that you publish, I'd really appreciate if you reference it by referring to this document [\[2\]](#page-27-2).

### <span id="page-5-1"></span>1.3 What's New

The current revision, 2.0, is a major new version. It includes several new features, and particularly two new GUI based features. A number of bug

<span id="page-5-2"></span><sup>2</sup>The ANIMATE software was written by people at The Structural Dynamics Research Lab, SDRL, University of Cincinnati, and is provided by permission. Great thanks to Dave Brown for allowing me to use this software.

fixes have also been made. The most important new functionality is the GUI based impact testing software, and extended EMA and OMA support. New or updated commands:

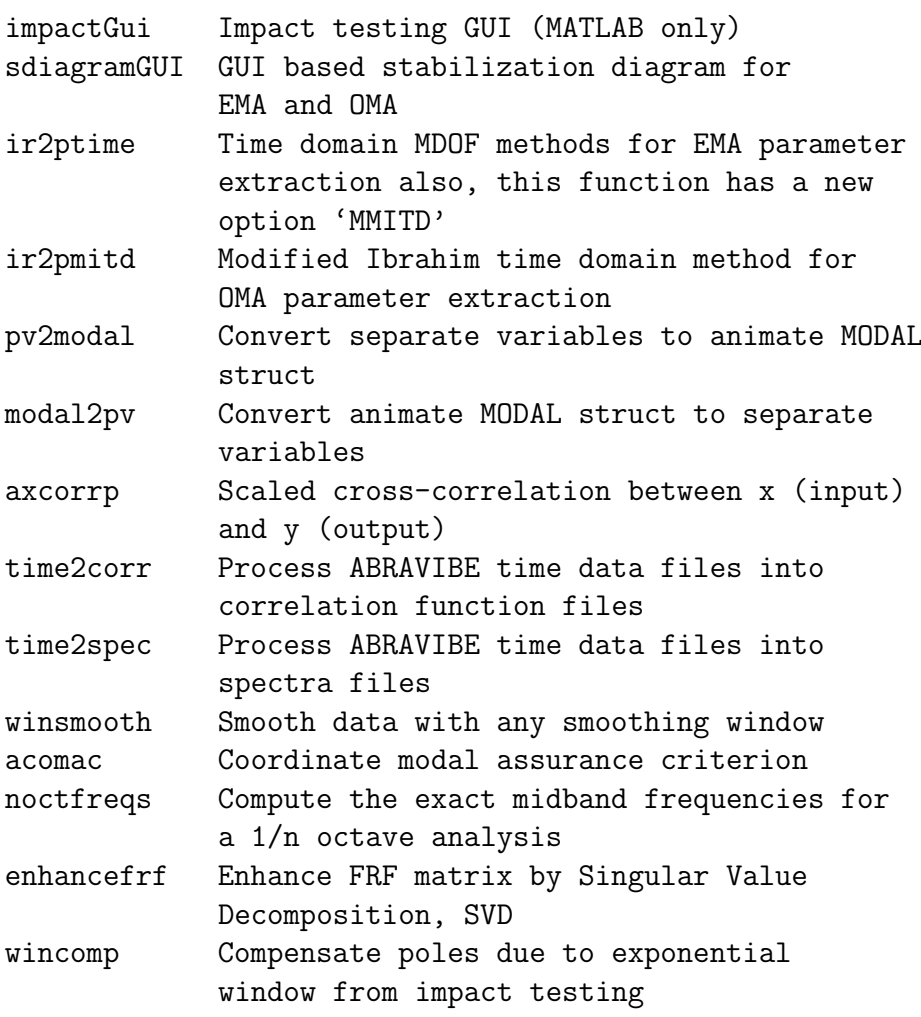

Changed commands:

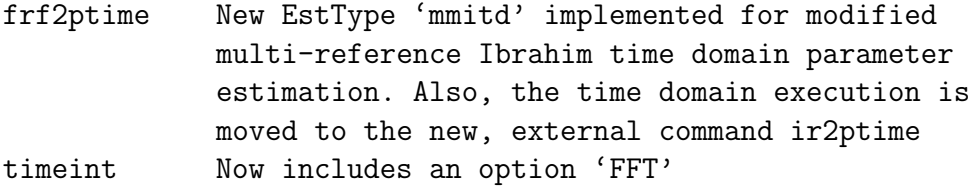

Commands no longer supported (although still available, but not in contents.m):

```
adaqhelp
agetdata
arecdata
apreview
impacthelp
impproc
impsetup
```
All these commands are removed due to changes in hardware support (for the data acquisition commands), or because they are obsolete once the ImpactGui is available. The files for these commands are, however, still available, for backward compatibility. Also, if you are using Octave, you can still use the files for impact testing.

#### <span id="page-7-0"></span>1.3.1 Notes to GNU Octave Users

Unfortunately, I do not have the resources to test ABRAVIBE against new GNU Octave releases. If you find something not working, please send me an email, and I will do my best to make it work (unless it is due to an unsupported functionality in Octave). GUIs will only work in MATLAB.

## <span id="page-8-0"></span>Chapter 2

## Getting Started

## <span id="page-8-1"></span>2.1 Prerequisites

The toolbox has been developed and tested in Windows, but it should most likely work also under Linux. The instructions below assume you are using Windows.

The requirements to run the toolbox is depending on whether you run it under MATLAB or under GNU Octave

• MATLAB (R14 or higher)

Signal Processing Toolbox

Data Aquisition Toolbox (*only if you want to do data acquisition*)

- GNU Octave (Note: I do no longer have the necessary time to test under GNU Octave. Version 3.4.3 of Octave is the latest release that was tested, and with the following packages)
	- audio control struct miscellaneous package optim package signal package
	- specfun package

Please see the documentation of MATLAB or GNU Octave for information on how to obtain and install those toolboxes/packages.

### <span id="page-9-0"></span>2.2 Installation Procedure

Installation of the ABRAVIBE toolbox is easy. Follow the steps below.

First, unpack the zip file containing the ABRAVIBE toolbox to a suitable location, with write permission to the directories. This gives you a directory structure

```
abravibe_toolbox
    AbraVibe
        abratest
        Docs
            html
    animate
    ChapterExamples
```
#### ImpactGui

The directory AbraVibe contains the actual m-files comprising the ABRAVIBE toolbox. In the Docs folder, there is a copy of the present manual, and the subdirectory html. The latter is an automatically generated directory which contains HTML files generated by the free toolbox M2HTML, available at MATLAB Central (see www.mathworks.com). To use the HTML files, open the file index.html with your favorite web browser.

To continue the installation process, paths need to be added to MAT-LAB or GNU Octave, depending on which software you are using. Follow one of the next subsections to continue.

### <span id="page-9-1"></span>2.2.1 Semi-Automatic Installation Procedure (MATLAB)

The most convenient way is to position MATLAB in the directory abravibe toolbox. Then, execute the command

#### abrainst

This will add paths etc. and produce a working installation of the ABRAVIBE toolbox.

#### <span id="page-9-2"></span>2.2.2 Manual Installation Procedure for MATLAB

To manually install the toolbox in MATLAB, execute the following steps

• Start MATLAB and go to **Set Path** and add paths to the subdirectories AbraVibe, ImpactGui, and animate

• Press Save and close the window

#### <span id="page-10-0"></span>2.2.3 Manual Installation Procedure for GNU **Octave**

To manually install the toolbox in GNU Octave, execute the following steps

• In Octave, go to the directory \$ABRAVIBEDIR and execute the matlab command

#### abrainst

• Start a file browser and locate the file **octaverc** in the startup folder of the Octave installation. Open the file with, for example, WordPad, and add the following lines at the end of the file

pkg load all addpath \\$ABRAVIBEDIR\AbraVibe

where \$ABRAVIBEDIR is the full path to the directory where you installed the ABRAVIBE toolbox.

• Open a file browser and go to the directory **AbraVibe** (where all m-files are located). Copy the file contents.m to a new file named abravibe.m. This will ensure that the command 'help abravibe' will work also in Octave.

Especially note that you should not include paths to the subdirectories abratest and abradocs.

## <span id="page-10-1"></span>2.3 Testing That Everything Works

After installation of the toolbox following the procedure in the previous section, you can test that your installation is correct by typing the following at the prompt in either MATLAB or Octave

#### help abravibe

which should give you a formatted list of all functions in the ABRAVIBE toolbox.

Also see Section [2.4](#page-11-1) for more information on how to find help for different functions and to find the documentation files for the toolbox.

#### <span id="page-11-0"></span>2.3.1 Software Quality Checks

The toolbox has some included test functionality which can be run to ensure some of the functions operate consistently. The intention is to allow some checks that files that relate to each other are not changed so that erroneous results occur. Although there is no guarantee that all functions in the toolbox work properly, the available quality checks should hopefully help improve the likelihood that the toolbox commands perform as wished.

The check can be achieved by changing the working directory to \$ABRAVIBEDIR\abravibe\abratest and there issue the command abracheck. This command will start a series of programs located in the same subdirectory, which checks various toolbox functions. The program will list documentation to the screen and report errors. You can optionally edit the file abracheck.m to output data to a file.

### <span id="page-11-1"></span>2.4 Getting Help

#### <span id="page-11-2"></span>2.4.1 Documentation Files

Under the subdirectory \$ABRAVIBEDIR\abravibe\Docs, the present document is available in PDF format in the file AbravibeManual.pdf. If you want easy access to this file, put a shortcut to the file on your desktop.

To get help on a particular command, type for example

#### help apsdw

which gives a description of the syntax together with an explanation of all input and output parameters.

By opening an m-file, for example apsdw.m you can often get further information by looking at the reference section, which is found just below the copyright lines. Many of the commands have a reference to the appropriate section of the book [\[1\]](#page-27-1) where the theory of the command in question is located.

Further help can be found by reading through the example files found at the book website. These files are well documented to ensure they are informatory.

#### <span id="page-11-3"></span>2.4.2 Bug Reports

No software is, unfortunately, completely free from bugs. Should you find a bug in the ABRAVIBE toolbox, I appreciate if you send and email to me at [abra@iti.sdu.dk.](mailto:abra@iti.sdu.dk) I have limited ability to help with other, particularly application specific, problems. However, if you think you have a problem which is of general interest to other users of the toolbox, do not hesitate to contact me at the same email address.

## <span id="page-12-0"></span>2.5 Chapter Examples

Make sure you do not miss the many example scripts illustrating most of the concepts from each chapter of the book [\[1\]](#page-27-1)! These examples are located under the installation directory of the toolbox, in the subdirectory ChapterExamples.

### <span id="page-12-1"></span>2.6 For New Users to MATLAB

If you are new to MATLAB, there is a vast amount of tutorials on Internet. The MathWorks Inc. have a large amount of getting started information both on their website, <http://www.mathworks.com>, and in the MATLAB Help function. If you use your favorite search engine to search for 'matlab tutorial' you will also find a large variety of documents. In the rest of this document I will assume you have some familiarity with basic MATLAB programming.

## <span id="page-12-2"></span>2.7 Functionality Not Available in GNU **Octave**

Due to restrictions in GNU Octave, the GUIs (graphical user interfaces) only work in MATLAB. If you have any idea of how to make wireframe animation work in Octave, you are welcome to send me an email at [abra@iti.sdu.dk.](mailto:abra@iti.sdu.dk)

## <span id="page-12-3"></span>2.8 Finding Your Way Around ABRAVIBE

The easiest way to start using the toolbox is to go through the examples provided on the book website <http://www.abravibe.com> under the menu 'Learn More!'. Another way is to use the command list provided by typing

#### help abravibe

at the prompt in MATLAB or Octave. This list is sorted in groups of different topics, and should be easy to follow. For the more specialized functionality such as importing universal files or animating a wireframe model, see Sections [3.4](#page-22-0) and [4.4,](#page-26-0) respectively. You should also regularly look at the website under 'Learn More!' since I sometimes publish videos describing certain parts of ABRAVIBE functionality. Furthermore, I have a YouTube channel called 'Anders Brandt ABRAVIBE'.

## <span id="page-14-0"></span>Chapter 3

## Data Storage

To allow storage of noise and vibration data from real measurements, the following proposed file formats defined for measurement data can be used. The described formats here can easily be extended for your personal use. The proposed file format consists of three different types of files:

- Storage of general measurement data, in 'standard' MATLAB '\*.mat' files, as defined in Section [3.1,](#page-14-1)
- A special data storage format for impact test time data, in files with extension '\*.imptime', see Section [3.2,](#page-18-0) and
- A storage format for ODS and modal test data (either EMA or OMA) with geometry and mode shape information, see Section [3.3.](#page-20-0) These files have an extension '.mod'.

### <span id="page-14-1"></span>3.1 Measurement Data Format

There is some functionality for using experimental data with header information in the toolbox. This functionality is based on a particular file format which has some general characteristics.

- Data are stored in 'standard' MATLAB data files with extension '.mat'.
- Each file consists of data for one channel of measurement data. It is implemented in this way to allow for maximum amount of time data without producing out of memory results.
- Each file consists of two or three variables: **Data**, which for a normal file is a column vector containing the data, and Header, which for a

normal file is a structure containing the different header variables as fields (see Section [3.1.1\)](#page-15-0), and optionally,  $\mathbf{xAxis}$ , if the x axis does not have equidistant spacing.

• Data which belong together, for example from one measurement, should be stored in a common directory, in files with a simple naming convention consisting of a prefix and a number, for example the files abra1.mat, abra2.mat, . . .. In this way it is easy to make a loop for creating the file names and process each channel separately.

Data imported using the universal file interface, see Section [3.4,](#page-22-0) are automatically stored in this file format, with the header fields listed in Section [3.1.1.](#page-15-0) If you write your own file import routine, it is a good idea to store the data in the ABRAVIBE format, as it allows, for example, to use the data browser to scroll through and plot your data (provided you are using MATLAB).

#### <span id="page-15-0"></span>3.1.1 Header Variables

The header information for ABRAVIBE consists of some mandatory header fields, and many more optional fields. It is also easy to add your own fields by just adding to the list. It is proposed that if you add your own fields, you make them subfields to a new field user, to make sure there is no conflict with possible new fields in future versions of the ABRAVIBE toolbox.

The mandatory fields for time data, and for any other one-channel functions such as spectra and correlation functions are listed in Table [3.1.](#page-19-0)

Additional mandatory fields have to be added for two-channel functions, such as frequency responses, where the function depends on a reference and a response measurement (typically being response/reference). In Table [3.2,](#page-19-1) these additional fields are listed.

Spectral densities should have some additional fields according to Table [3.3,](#page-19-2) to document how they were estimated.

In addition to the mandatory fields, particularly if you import data from a universal file, many more fields are added in the header. These optional fields are listed in Table [3.4.](#page-15-1) The fields are defined in the universal file format, see for example <http://sdrl.uc.edu>.

> Table 3.4: Optional fields for a measurement (or analysis) file

<span id="page-15-1"></span>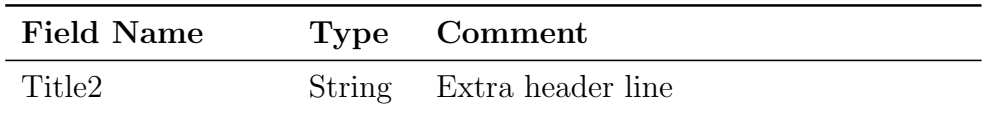

| ταυμι υ.π<br><b>Field Name</b> | Type          | commuca from previous page<br>Comment      |
|--------------------------------|---------------|--------------------------------------------|
| Date                           | <b>String</b> | Date and time                              |
| Title <sub>3</sub>             | String        | Extra header line                          |
| Title4                         | String        | Extra header line                          |
| FuncId                         | Integer       | Function identifier                        |
| SeqNo                          | Integer       | Sequence number (usually channel           |
|                                |               | number)                                    |
| LoadCase                       | Integer       | usually $0$ for single-input, $1$ for      |
|                                |               | multiple-input data                        |
| RespId                         | <b>String</b> | Extra header line                          |
| Dof                            | Integer       | Point number (of response if two-          |
|                                |               | channel function)                          |
| Dir                            | String        | Direction string                           |
| RefId                          | String        | Point identifier (of reference for two-    |
|                                |               | channel function)                          |
| RefDof                         | Integer       | Point number (of reference for two-        |
|                                |               | channel function)                          |
| RefDir                         | String        | Direction string                           |
| OrdDataType                    | Integer       | Ordinate data type                         |
| <b>NoValues</b>                | Integer       | Number of data values                      |
| xSpacing                       | Integer       | x axis type; 0 if special x axis stored, 1 |
|                                |               | if only start value and increment          |
| xStart                         | Float         | First x axis value                         |
| xIncrement                     | Float         | x axis increment                           |
| zValue                         | Float         | Z axis value                               |
| xSpecDataType                  | Integer       | x axis specific data type                  |
| xLUnitsExp                     | Integer       | x axis length units exponent               |
| xFUnitsExp                     | Integer       | x axis force units exponent                |
| xTUnitsExp                     | Integer       | x axis time units exponent                 |
| xLabel                         | String        | x axis label                               |
| xUnit                          | String        | x axis unit label (typically 's' or 'Hz')  |
| OrdSpecDataType                | Integer       | y axis (numerator) specific data type      |
| OrdLUnitsExp                   | Integer       | y axis (numerator) length units expo-      |
|                                |               | nent                                       |
| OrdFUnitsExp                   | Integer       | y axis (numerator) force units exponent    |
| OrdTUnitsExp                   | Integer       | y axis (numerator) time units exponent     |
| Label                          | <b>String</b> | y axis (numerator) label                   |
| Unit                           | <b>String</b> | y axis (numerator) unit label              |
| DenSpecDataType                | Integer       | y axis (denominator) specific data type    |

Table  $3.4$  – continued from previous page

| <b>Field Name</b> | <b>Type</b>   | Comment                                |
|-------------------|---------------|----------------------------------------|
| DenLUnitsExp      | Integer       | y axis (denominator) length units ex-  |
|                   |               | ponent                                 |
| DenFUnitsExp      | Integer       | y axis (denominator) force units expo- |
|                   |               | nent                                   |
| DenTUnitsExp      | Integer       | y axis (denominator) time units expo-  |
|                   |               | nent                                   |
| RefLabel          | String        | y axis (denominator) label             |
| RefUnit           | <b>String</b> | y axis (denominator) units label       |
| zSpecDataType     | Integer       | z axis specific data type              |
| zLUnitsExp        | Integer       | z axis length units exponent           |
| zFUnitsExp        | Integer       | z axis force units exponent            |
| zTUnitsExp        | Integer       | z axis time units exponent             |
| zLabel            | String        | z axis label                           |
| zUnit             | <b>String</b> | z axis units label                     |

Table 3.4 – continued from previous page

### <span id="page-17-0"></span>3.1.2 Function Types

The mandatory field FunctionType is an integer specifying the function in the variable Data, as defined by the universal file format. The meaning of the values of this variable are shown in Table [3.5.](#page-17-1)

| FunctionType        |                                     |  |  |
|---------------------|-------------------------------------|--|--|
| Field Value Meaning |                                     |  |  |
| $\left( \right)$    | General or Unknown                  |  |  |
|                     | Time Response                       |  |  |
| $\overline{2}$      | Auto Spectrum                       |  |  |
| 3                   | Cross Spectrum                      |  |  |
| $\overline{4}$      | Frequency Response Function         |  |  |
| 5                   | Transmissibility                    |  |  |
| 6                   | Coherence                           |  |  |
| 7                   | Auto Correlation                    |  |  |
| 8                   | Cross Correlation                   |  |  |
| 9                   | Power Spectral Density (PSD)        |  |  |
| 10                  | Energy Spectral Density (ESD)       |  |  |
| 11                  | <b>Probability Density Function</b> |  |  |
| 12                  | Spectrum                            |  |  |

<span id="page-17-1"></span>Table 3.5: Meaning of values of the variable

| <b>Field Value</b> Meaning |                                   |
|----------------------------|-----------------------------------|
| 13                         | Cumulative Frequency Distribution |
| 14                         | Peaks Valley                      |
| 15                         | Stress/Cycles                     |
| 16                         | Strain/Cycles                     |
| 17                         | Orbit                             |
| 18                         | Mode Indicator Function           |
| 19                         | Force Pattern                     |
| 20                         | Partial Power                     |
| 21                         | Partial Coherence                 |
| 22                         | Eigenvalue                        |
| 23                         | Eigenvector                       |
| 24                         | Shock Response Spectrum           |
| 25                         | Finite Impulse Response Filter    |
| 26                         | Multiple Coherence                |
| 27                         | Order Function                    |
| 28                         | Phase Compensation                |

Table 3.5 – continued from previous page

## <span id="page-18-0"></span>3.2 Impact Test Data Format

For impact testing with the time data processing suggested in Chapter 13 in [\[1\]](#page-27-1), there is a special file format. This format is similar to the 'standard' format, but with the exceptions that

- The file extension should be '.imptime'
- The Data variable is a cell array with the force signal in the first cell, and then the time data of each response sensor (accelerometer) in subsequent cells. Each cell has to contain data in a column
- The Header variable is a structure with as many records as there are channels, and where each record contains the header variables for the corresponding cell in the Data cell array.

Let us look at an example for impact testing. Assume we have made an impact test with three accelerometers, and with measurements in 20 points where the impact hammer has been exciting the structure. We select a prefix, for example 'beam' suggesting it was a simple measurement on a beam. The series of measurements should then be stored in the files

<span id="page-19-0"></span>Table 3.1: Mandatory header fields for a single-channel measurement (or analysis) file

| <b>Field Name</b> | <b>Type</b> | Comment                                     |
|-------------------|-------------|---------------------------------------------|
| FunctionType      | Integer     | See Section 3.1.2                           |
| <b>NoValues</b>   | Integer     | Number of data values                       |
| xStart            | Integer     | First x axis value, 0 if separate x axis    |
| xIncrement        | Float       | x axis increment, 0 if separate x axis      |
| Unit              | String      | Unit of measurement                         |
| Dof               | Integer     | Point number                                |
| Dir               | String      | Directions string, either $'X+'$ , $'X-'$ , |
|                   |             | etc., or $"RX+", "RX-", etc.$               |
| Label             | String      | A free channel label                        |
| Title             | String      | A free title line (usually the same for     |
|                   |             | all measurement channels)                   |

<span id="page-19-1"></span>Table 3.2: Mandatory header fields for an ABRAVIBE file containing a function which depends on two channels, for example a frequency response

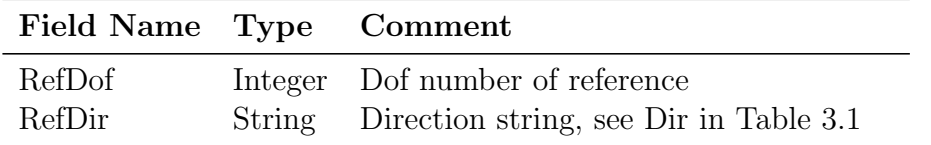

<span id="page-19-2"></span>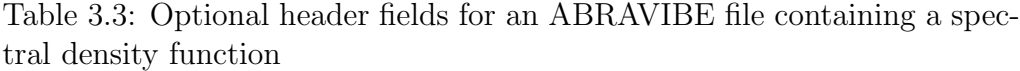

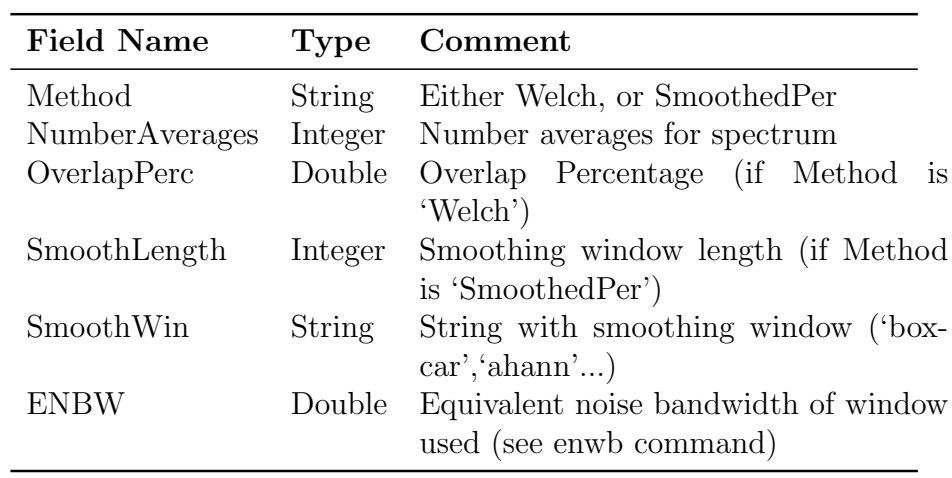

```
beam1.imptime
beam2.imptime
...
beam20.imptime
```
For processing, each of these files can be opened by using the syntax (given as an example here for the first file)

load beam1.imptime -mat

where the option  $-mat$  at the end tells MATLAB/Octave that the file is stored in MATLAB format despite its odd extension.

Once opened, if you type the command whos, you should get a list similar to

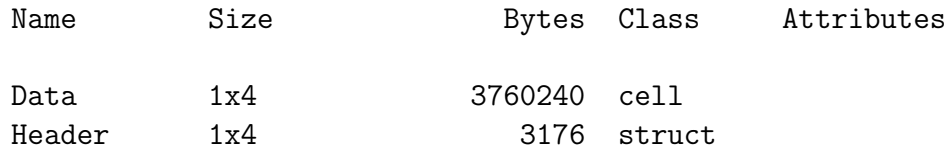

To look at the header of, for example, the first channel you can use the command Header(1), which could show

```
FunctionType: 1
    NoValues: 117500
      xStart: 0
 xIncrement: 3.9100e-004
        Unit: 'N'
         Dof: 1
         Dir: 'Z+'
       Label: 'Impact hammer'
       Title: 'Test on Beam'
```
which shows the fields and their values for this channel.

For further information on impact testing, see the commands listed under the header 'Impact testing post processing' in the ABRAVIBE help list, and Section [4.1](#page-24-1) in the present document.

## <span id="page-20-0"></span>3.3 Modal Results File Format

For storing modal analysis, or operating deflection shape analysis, results, the following file format is used. The files should have an extension .mod, and should contain the variables GEOMETRY, MODAL, which are required by the

| Field Name Type Comment |         |                                                |  |
|-------------------------|---------|------------------------------------------------|--|
| node                    | Integer | Column vector with node labels                 |  |
| X                       | Float   | Column vector with node X-axis data            |  |
| V                       |         | Float Column vector with node Y-axis data      |  |
| Z                       | Float   | Column vector with node Z-axis data            |  |
| conn                    |         | Integer Row vector with node labels describing |  |
|                         |         | the wireframe. A line-break (pen-up)           |  |
|                         |         | can use a NaN, $0$ , or $-1$ (double)          |  |
|                         |         |                                                |  |

<span id="page-21-0"></span>Table 3.6: Record fields for the GEOMETRY variable for modal data

<span id="page-21-1"></span>Table 3.7: Record fields for the MODAL variable for modal data . Each mode shape is stored in a separate record MODAL(n)

| Field Name Type |         | Comment                              |
|-----------------|---------|--------------------------------------|
| Freq            | Float   | Complex value for modal frequency in |
|                 |         | Hz.                                  |
| Node            | Integer | Column vector with node labels       |
| X               | Float   | Column vector with node X-axis maxi- |
|                 |         | mum deflection                       |
|                 | Float   | Column vector with node Y-axis maxi- |
|                 |         | mum deflection                       |
|                 | Float   | Column vector with node Z-axis maxi- |
|                 |         | mum deflection                       |

animate command and described in Table [3.6](#page-21-0) and Table [3.7,](#page-21-1) respectively, and an extra field MHEADER which is specific to the ABRAVIBE toolbox but not necessary for animate to work properly. See Section [4.4](#page-26-0) for more information about the animate command.

The header information in the variable MHEADER can be used to store information about the modal analysis (or ODS) results, but is not required by the animate command, and thus the header variable is optional. Note, however, that some information in this header is necessary if data are to be exported in universal file format. In addition, if universal file import of modal data is used (see Section [3.4\)](#page-22-0), MHEADER is automatically created by the abra2modstr command. The fields of the MHEADER command are listed in Table [3.8.](#page-22-1)

<span id="page-22-1"></span>Table 3.8: Record fields for the MHEADER variable for modal data. Information relating to each mode shape is stored in a separate record MHEADER(n). For more specific information, see documentation of the universal file format 55, for example at [http://sdrl.uc.edu/sdrl/](http://sdrl.uc.edu/sdrl/referenceinfo/universalfileformats) [referenceinfo/universalfileformats](http://sdrl.uc.edu/sdrl/referenceinfo/universalfileformats)

| <b>Field Name</b>  | Type    | Comment                                     |
|--------------------|---------|---------------------------------------------|
| Title              | String  | A free title line                           |
| Title2             | String  | A free title line                           |
| Date               | String  | Date and time of analysis                   |
| Title <sub>3</sub> | String  | A free title line                           |
| Title4             | String  | A free title line                           |
| ModelType          | Integer | 1 means structural model                    |
| AnalysisType       | Integer | $2=$ normal mode, $3=$ complex mode         |
| DataChar           | Integer | $2=$ only translational DOFs, $3=$ transla- |
|                    |         | tional and rotational DOFs                  |
| SpecDataType       | Integer | $8 =$ displacement, 11=velocity, 12=ac-     |
|                    |         | celeration                                  |
| DataType           | Integer | $2 = real, 5 = complex$                     |
| NumValuesPerNode   | Integer | see unv55 format                            |
| NumIntDataValues   | Integer | see unv55 format                            |
| NumRealDataValues  | Integer | see unv55 format                            |
| LoadCase           | Integer | see unv55 format                            |
| ModeNumber         | Integer | Mode number                                 |
| Eigenvalue         | Float   | Complex pole in radians/sec.                |
| ModalA             | Float   | Modal A                                     |
| ModalB             | Float   | Modal B                                     |

## <span id="page-22-0"></span>3.4 Universal File Import/Export

The ABRAVIBE toolbox contains a number of functions to import and export universal file test data (format 58), and modal data (formats 15, 55, and 82). The procedure to importing and exporting data is documented in this section and its subsections. The commands which should be called are documented in the help list under the section titled Universal file import/export.

#### <span id="page-23-0"></span>3.4.1 Importing Universal File Test Data

For importing a universal file containing test data (i.e. measurement functions such as time data or spectra, frequency responses etc.), the command unvread produces one ABRAVIBE file for each record in the universal file, with a file name consisting of a prefix and a number. The ABRAVIBE file with extension **.mat** contains the standard variables **Data**, **Header** and, if the data need a special x axis due to the x axis increment not being constant, an x axis variable xAxis. The syntax for unvread is

```
UNVREAD Read SDRC universal file into ABRAVIBE files
 LastNo = unvread(FileName,Prefix,FirstNo)
 LastNo File number of last file, 0 if no files
             were saved
 FileName Universal file name WITH extension
 Prefix Prefix string for output file names
 FirstNo File number for first file
  Type Numeric unv type to 'filter' out (see below)
```
#### <span id="page-23-1"></span>3.4.2 Importing Universal File Modal Data

If a universal file contains modal data (geometry and mode shape information), the command unvread stores the geometry and mode shape data into separate MATLAB files with extension .mat, one file for each universal file record. The command abra2modstr can then be used to convert the content in the MATLAB files into a single modal structure file with extension .mod, as suggested in Section [3.3.](#page-20-0)

### <span id="page-23-2"></span>3.4.3 Exporting to Universal Files

For creating universal files, either for test or for modal data, the command unvwrite can be used. For test data, it writes ABRAFILE files with data and header variables into a single universal file. For modal data, it assumes the variables GEOMETRY, MODAL, and, (optionally) MHEADER are available in the workspace. See the help text by typing help unvwrite for more information.

## <span id="page-24-0"></span>Chapter 4

## Toolbox Functionality

### <span id="page-24-1"></span>4.1 Impact Testing

A special processing of impact testing data based on time data processing is outlined in Section 13.8.6 in [\[1\]](#page-27-1). In revision 2.0 of ABRAVIBE, this method has been implemented in a GUI (graphical user interface) software. In order to use this software, you need to store your impact testing data as time files with extension '.imptime', and where the force is located in the first array in data array  $Data\{1\}$ , and response measurements in subsequent arrays in Data $\{*\}$ . The file format is described in Section [3.2.](#page-18-0)

To use the GUI based impact test GUI, start the software by typing the following command in the MATLAB Command Window

>> ImpactGui

There is help inside the GUI.

### <span id="page-24-2"></span>4.2 Experimental Modal Analysis, EMA

There is now relatively powerful tools for experimental modal analysis (EMA) in the current version of ABRAVIBE. The functions have been implemented to work on either impulse responses (IRs), with the command

#### ir2ptime

which will directly produce a stabilization diagram, or by using frequency response functions, FRFs, by using the command

frf2ptime

in which cases the user is first asked to select the frequency range to be used.

The functionality for EMA includes two single-degree-of-freedom methods, and the following multiple-degree-of-freedom methods

- Prony's method, for one FRF or impulse response, or
- Least squares complex exponential (LSCE) method, for several FRFs or IRs, but for only one reference, or
- Polyreference time domain method (PTD), for several FRFs or IRs, and several references, or
- Modified multiple-reference Ibrahim time domain method, for several FRFs or IRs, and several references.

For each of these MDOF methods, a GUI based stabilization diagram is used, if used in MATLAB.

For mode shape estimation, there is one command which uses an MDOF least squares fit in frequency domain. In addition, there are commands for mode indicator functions, different mode scaling, mac matrix, etc. See the help text for ABRAVIBE for the section on EMA.

Some important information about the implementation is required. The curve-fitting algorithms implemented in ABRAVIBE assume measured data are in the format of accelerance, i.e. acceleration over force. In addition, all mode shapes are by default scaled for unity modal A (see Section 6.4.4 in  $[1]$ ).

### <span id="page-25-0"></span>4.3 Operational modal analysis, OMA

In revision 2.0 of ABRAVIBE, there is a new command for OMA added, the command

#### ir2pmitd

which uses the multiple-reference Ibrahim time domain method for estimating poles and unscaled mode shapes. This algorithm is very similar to the well-known covariance-driven stochastic subspace identification (Cov–SSI) method. The main difference with this command, compared to the EMA command, is that it produces poles and mode shapes in one step. Since the mode shapes produces are uncscaled, it does not matter what kind of sensor data you supply to it. Furthermore, you can supply this command with either correlation functions, or free decays.

## <span id="page-26-0"></span>4.4 Animation

The full documentation of the  $\text{animate}^1$  $\text{animate}^1$  program is found by starting the program GUI by issuing the command animate, and then select Help -- Animation Help in the menu.

See Section [3.3](#page-20-0) for documentation of the file format for modal data. animate can also directly import a universal file consisting of geometry and mode shape data.

<span id="page-26-1"></span><sup>&</sup>lt;sup>1</sup>Note that the animate program is supplied together with the ABRAVIBE toolbox, but it is under special copyright. See the animate.m file for details

# <span id="page-27-0"></span>Bibliography

- <span id="page-27-1"></span>[1] A. Brandt. Noise and Vibration Analysis – Signal Analysis and Experimental Procedures. John Wiley and Sons, 2011.
- <span id="page-27-2"></span>[2] A. Brandt. ABRAVIBE – A MATLAB toolbox for noise and vibration analysis and teaching. Department of Technology and Innovation, University of Southern Denmark, http://www.abravibe.com, 2018.

# <span id="page-28-0"></span>Appendix

## <span id="page-28-1"></span>Command List

A list of all commands available in ABRAVIBE is provided here in the same format as results from the issue of

```
>> help abravibe
```
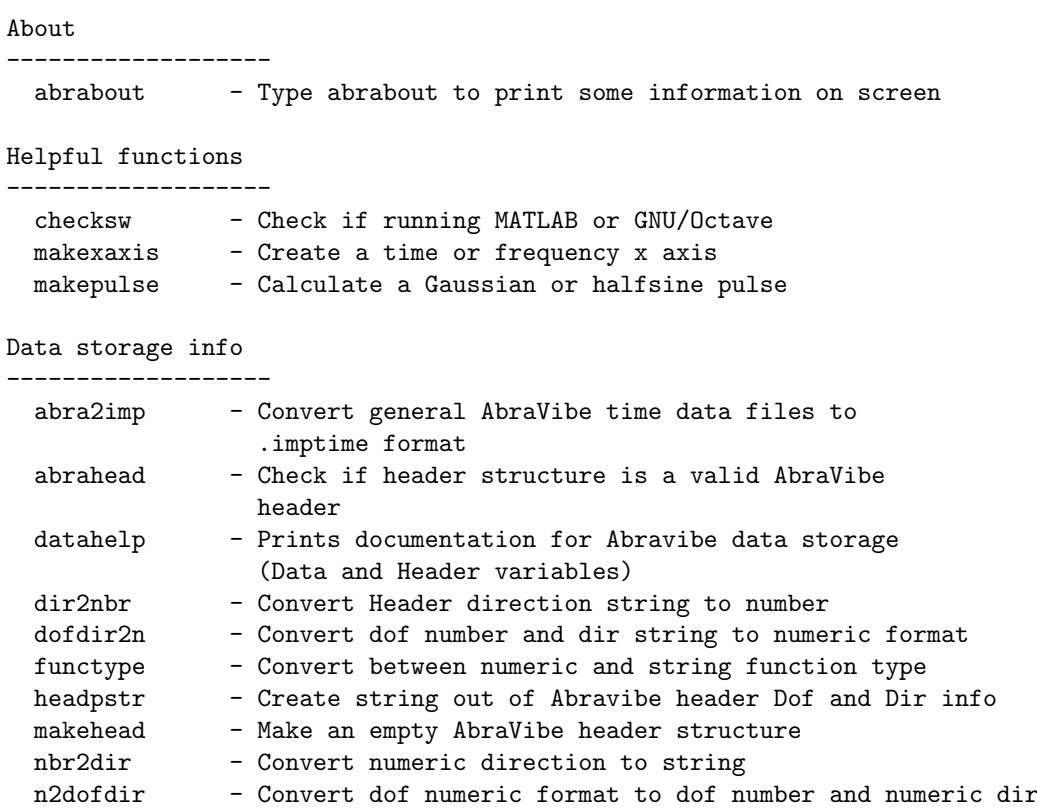

Universal file import/export

-------------------

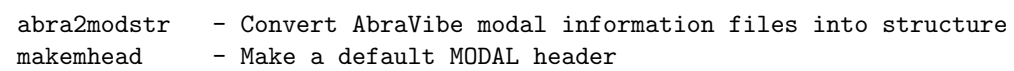

#### APPENDIX 27

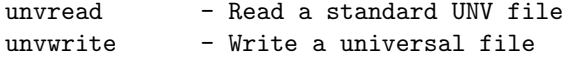

#### Statistics analysis -------------------

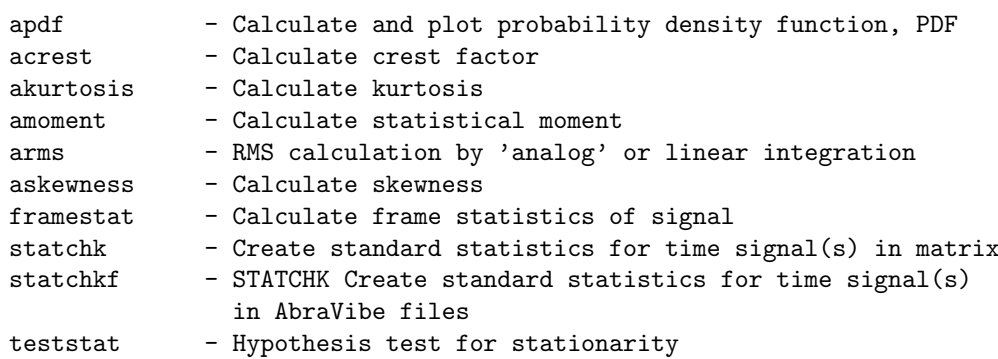

#### Time data processing -------------------

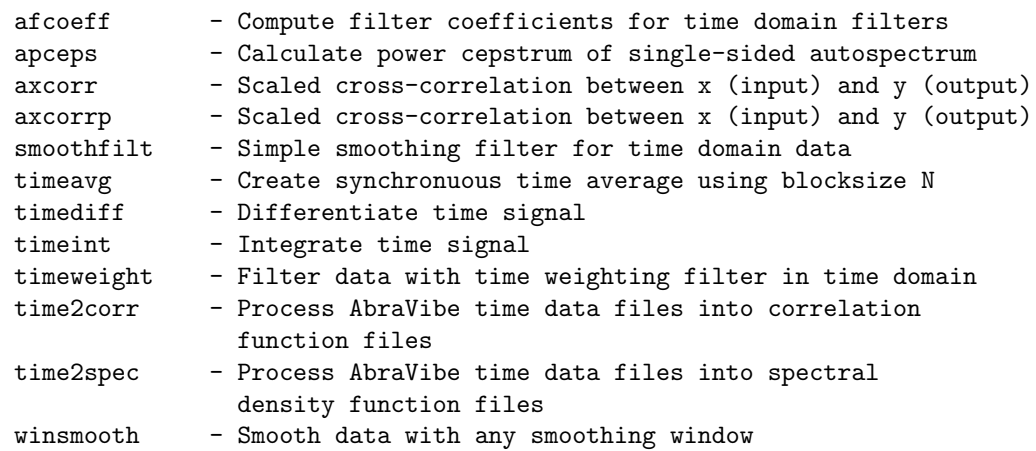

#### Acoustics and octave bands

-------------------

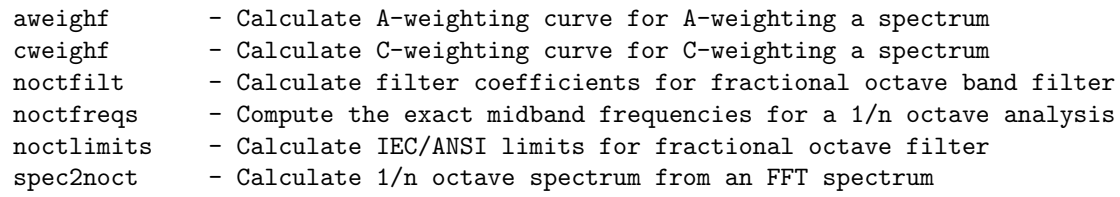

#### Frequency Analysis

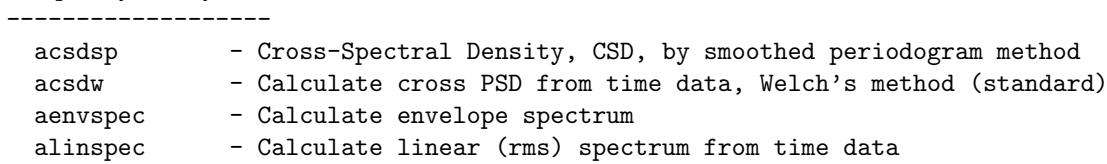

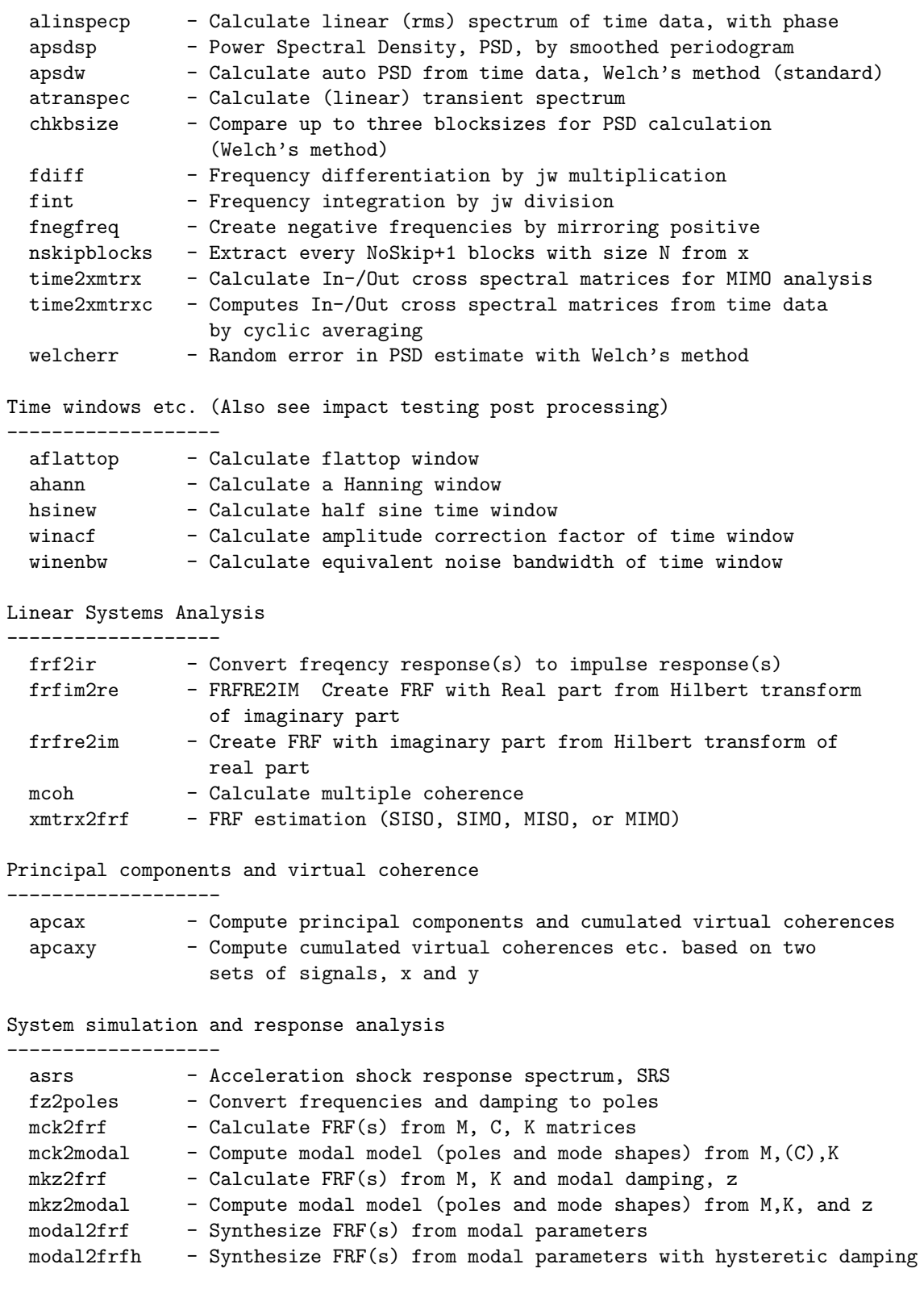

#### APPENDIX 29

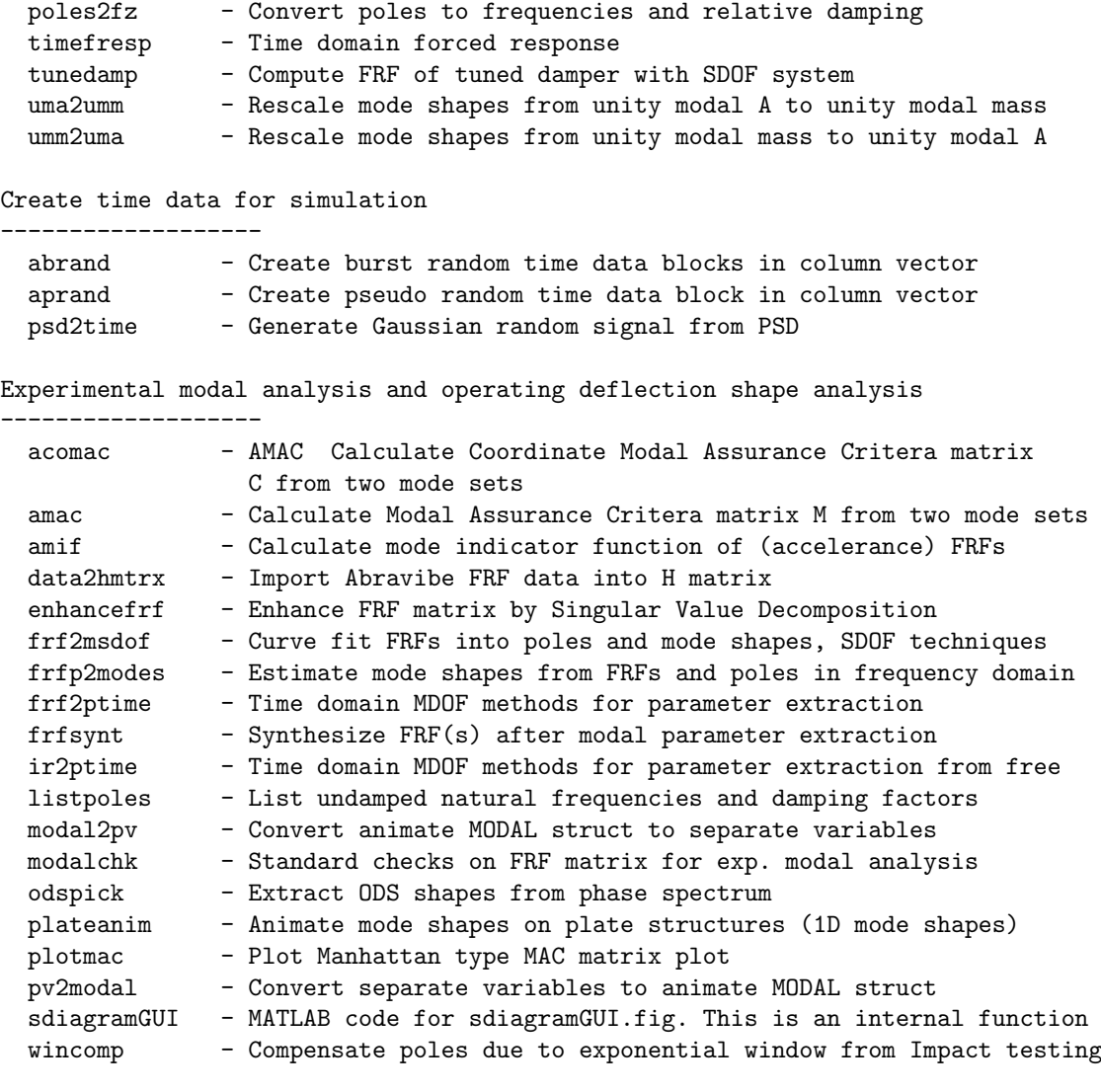

Operational modal analysis -------------------

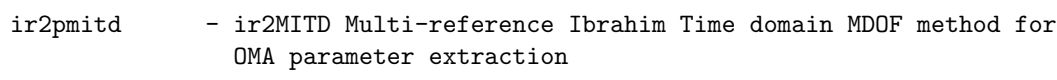

Order tracking (Rotating machinery analysis)

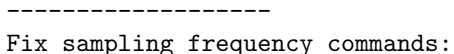

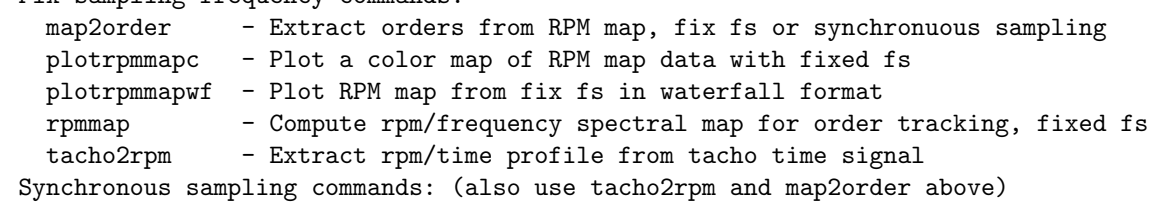

#### APPENDIX 30

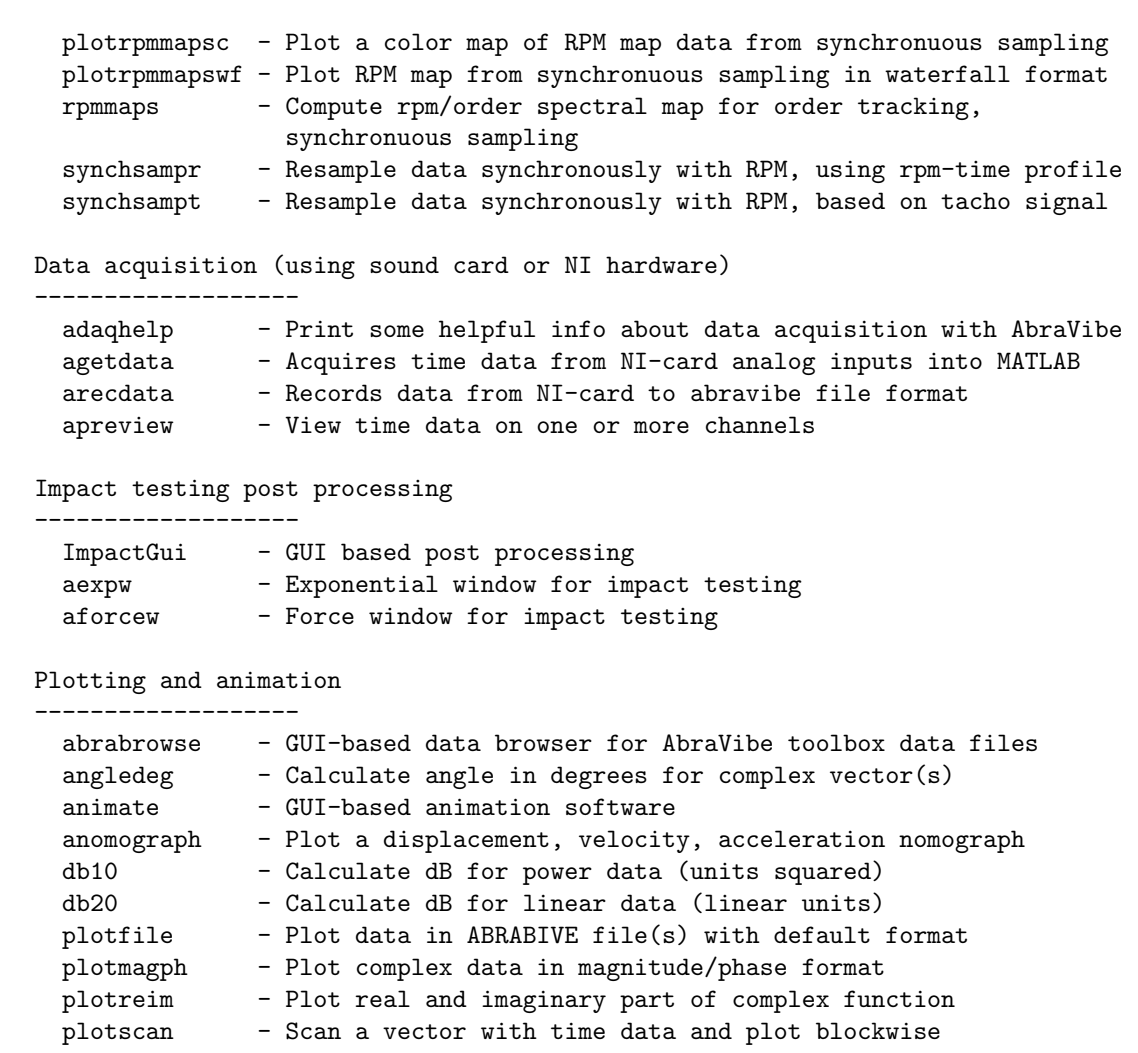